# **Matlab-Übungen für den Einstieg**

*"Learning by doing"*

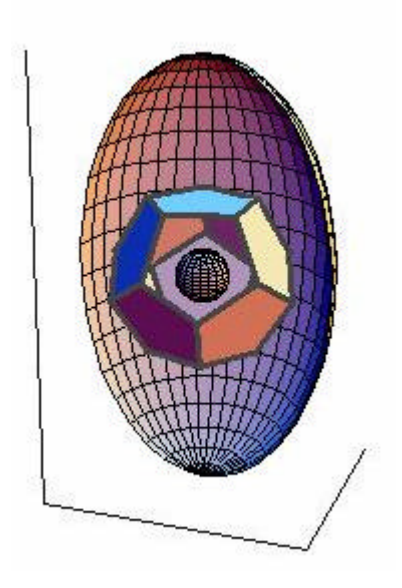

BFH / TI / Rolf Wirz / 09

#### **Inhaltsverzeichnis**

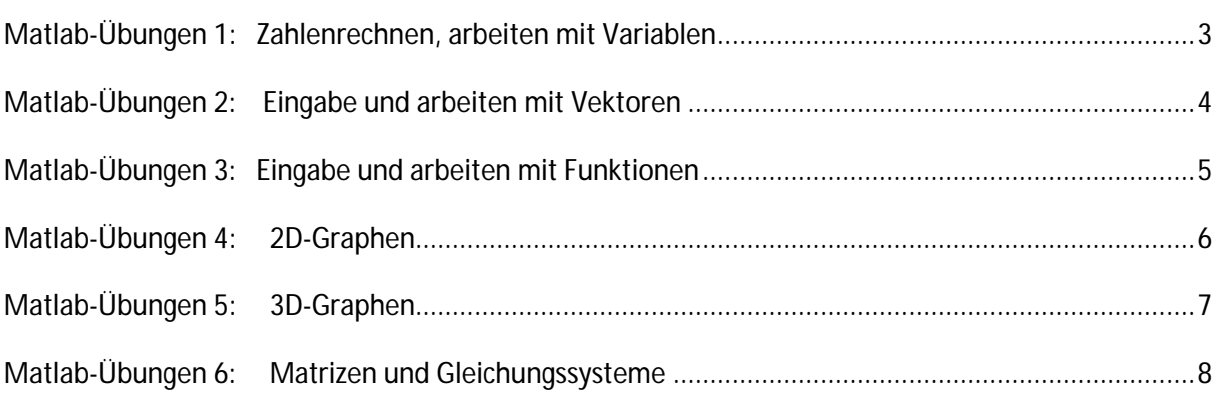

#### **Probiere aus – das einfache Zeugs!**

© Rolf Wirz

Hinweis: Bei der Konzeption dieser Übungen ist das "Strickmuster" des Matlab-Einführungsskripts ist das Matlab-Skript von M. J. Grote und Ch. Kirsch, Mathematisches Institut Universität Basel, 2003, als Vorbild beachtet worden. Vgl. http://www.math.unibas.ch/~huber/IterVerf/MatlabIntroGroteKirsch.pdf .

#### **Matlab-Übungen 1: Zahlenrechnen, arbeiten mit Variablen**

Berechne jeweils mit Matlab die folgenden Ausdrücke oder gib diese Ausdrücke nach dem gezeigten Zeichnen ">> " in Matlab ein und **beschreibe dann in Worten**, was Matlab mit dem jeweiligen Ausdruck macht:

```
1. >> 4+72. >> v=4+73. >> v4. >> v+2^3
5. >> clear all
6. >> v7. \Rightarrow v + 2^38. >> c=sin(5*pi/6)+1/3
9. >> c10.>> format long
11.>>c12.>> format short
13.>>c14.>> d15.>> d=c^2-5*c+sqrt(2)-1
16.>> sqrt(-3)
17.>> b=3-4i
18.>> real(b)
19. > imag(b)
20 \rightarrow abs(b)
21.>> round(24.3219)
22.>> round(24.9219)
23.>> round(24.9219)- 24.9219
24.>> round(round(24.9219)- 24.9219)
25.>> round(100*24.9219)/100
26.>> help clear
27. > f=5
28.>> f
29.>> clear f
30. > f
```
# **Matlab-Übungen 2: Eingabe und arbeiten mit Vektoren**

Probiere aus und **beschreibe dann in Worten**, was Matlab mit dem jeweiligen Ausdruck macht:

```
1. >> v1=[4 6 9 2]2. >> v1(1)3. >> v1(2)4. >> v1(3)5. >> 2=[2;1;3;5]6. >> v2(1)7. >> v2(4)8. >> v2(1:2)9. >> v2(2:4)10.>> v2([1:4])11.>> v2([1:3])
12.>> length(v2)13.>>v114.>> v3=2*v1
15. > > v216.>> v4=2<sup>*</sup>v217.>> w1=v1+218.>> w2=v2+2
19. >> v1'20. >> v2'21.>> v1*v2
22.>> dot(v1,v2)23.>> v1'*v2'
24.>> v2'*v1'
25.>> v3=[1 2 3]; v4=[4 5 6];
26. > \text{cross}(v3, v4)27.>> cross(v3',v4')
28.>> v1'*v2
29.>> v1*v2'
30. > \times v1.*v2
31.>> sin(v1)32.>> sin(v1')33.>> u1=1:634.>> u2=3:6
35.>> u3=0:0.1:1
36.>> u4=0:0.3:2
37.>> u1*u1'
38.>> u1'*u1
39.>> clear all Wir1
```
## **Matlab-Übungen 3: Eingabe und arbeiten mit Funktionen**

Probiere aus und **beschreibe dann in Worten**, was Matlab mit dem jeweiligen Ausdruck macht.

Klicke im Matlab oben links auf File  $\rightarrow$  New  $\rightarrow$  M-file, dann öffnet sich ein Editor.

• function  $z = f2(x1, x2, x3)$ z=x1+x2^2+x3^2

Speichere im Editor das Eingegebene unter dem Namen f2.m ab. Wichtig ist dabei, dass der File-Name mit dem Funktionsname übereinstimmt. Jetzt ist die Funktion gebrauchsfertig und kann im Matlab aufgerufen werden. Gib z.B. ein: danach

$$
1. \Rightarrow f2(1,2,3)
$$

Schreibe analog wie oben die folgenden Zeichenketten in ein m-File mittels des Editors von Matlab (oben links auf File  $\rightarrow$  New  $\rightarrow$  M-file klicken):

• function  $z = f(y)$ ;  $z = y^2$ ;

Speichere dann die Datei unter dem Namen f.m . Die Datei muss wie oben erwähnt denselben Namen haben wie die Funktion. Dann kann man die Funktion unter dem Namen f aufrufen:

Verfahre gleich mit der folgenden Zeichenkette:

• function  $z1 = g(y1,y2)$  $z1 = y1^2$ -exp(y2);

f und g kann man dann wie vordefinierte Matlab-Funktionen benutzen :

```
1. >> f(5)2. \gg [f(0) f(1) f(2) f(3) f(4) f(5)]
3. >> f([0 1 2 3 4]^{*}[0 1 2 3 4])4. >> f([0 1 2 3 4])5. >> f([0;1;2])6. >> a=2; b=2; g(a,b)
7. >> g(b,a)8. >> b=5; g(a^2,b^2)
9. >> f(sin(pi/2))10.>> f2(f2(1,2,3),f2(2,3,4),f2(3,4,5))
11.>> \sin(4)12.>> tan(pi/2-0.1)
13.>> atan(pi/4)
14.>> exp(1) Wir1
```
# **Matlab-Übungen 4: 2D-Graphen**

Probiere aus und **beschreibe dann in Worten**, was Matlab mit dem jeweiligen Ausdruck macht.

- 1. >> x=0:0.01:2\*pi;
- 2.  $\Rightarrow$  plot(x,sin(x))
- 3.  $\Rightarrow$  plot(x,sin(x),'-',x,cos(x),'-.')
- 4. >> axis([-0.2 2\*pi+0.2 -1.2 1.2])
- 5. >> legend('Sin','Cos')
- 6.  $\gg$  xlabel( $x'$ )
- 7.  $\gg$  ylabel('f(x)')
- 8.  $>>$  x=[1 2.5 3 4 1];
- 9.  $>> y=[1 -1 -2 1.5 0];$
- 10. $\gg$  plot(x,y,'P')
- 11. $>$ axis( $[-25-33]$ )
- 12.>> % Erzeuge eigene Funktionen und tue es auch!

# **Matlab-Übungen 5: 3D-Graphen**

Probiere aus und **beschreibe dann in Worten**, was Matlab mit dem jeweiligen Ausdruck macht.

1.  $>>$  x=-2:0.1:2; 2.  $>>$  y=-1:0.1:1; 3.  $>> [X,Y]$ =meshgrid(x,y); 4.  $>> Z=sin(X.*X+Y.*Y);$ 5.  $\Rightarrow$  mesh $(X, Y, Z)$ 6.  $>>$  xlabel('x') 7.  $\gg$  ylabel('y')  $8. \Rightarrow$  zlabel( $z$ ) 9.  $>> Z=sin(X.*X-Y.*Y);$  $10.$  > mesh $(X, Y, Z)$ 11.>> xlabel('x') 12. $\gg$  ylabel('y') 13.>> zlabel('z') 14.>> % Erzeuge eigene Funktionen und tue es auch!

## **Matlab-Übungen 6: Matrizen und Gleichungssysteme**

Probiere aus und **beschreibe dann in Worten**, was Matlab mit dem jeweiligen Ausdruck macht.

1.  $>>$  A=[1 2 4;2 5 3;6 9 9] 2.  $\Rightarrow$  det(A) 3.  $>>$  A=[1 2 3;4 5 6;7 8 9] 4.  $\Rightarrow$  det(A) 5.  $>>$  size(A,1) 6.  $>>$  size(A,2) 7.  $>> B=[0 1 0; 0 0 1; 1 0 0]$ 8. >> A+B 9.  $>> A^*B$ 10.>> A.\*B 11. $>>$  A^2 12.>> B^3  $13.>> A'$  $14.>> B'$  $15.>> A(1,2)$  $16.>> B(2,1)$  $17.>> A(2,1:3)$ 18.>> A(1:3,3) 19.>> A(1:2,2:3) 20.>> C=A([1 3],[1 3]) 21.>> C\*A(1:2,2:3) 22.>> A(1:2,2:3)\* C  $23.>>b=rand(3,1)$  $24.>>x=B/b$  $25.>>B*x$ 26.>> E=ones(3,2) 27.>> F=eye(3) 28.>> D=zeros(2,3) 29.>> eye(2)/C 30.>> G=eye(2)/C 31.>> G\*C 32.>> C\*G 33.>> G=[C D;E F]